# Uporabniški priročnik

Stojalo za monitor Dell s priklopno postajo USB 3.0 MKS14

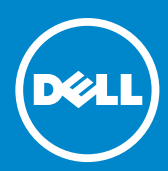

- OPOMBA: OPOMBA označuje pomembne informacije, ki vam pomagajo bolje izkoristiti monitor.
- POZOR: Oznaka POZOR označuje možnost poškodb strojne opreme ali izgube podatkov, če ne upoštevate navodil.
- $\triangle$  OPOZORILO: OPOZORILO označuje možnost materialne škode, telesnih poškodb ali smrti.

#### © 2013-2015 Dell Inc. Vse pravice pridržane.

Informacije v tem dokumentu se lahko spremenijo brez predhodnega obvestila. Vsakršno razmnoževanje tega gradiva brez pisnega dovoljenja družbe Dell Inc. je strogo prepovedano.

Blagovne znamke, uporabljene v tem besedilu: Dell in logotip DELL sta blagovni znamki družbe Dell Inc. Microsoft in Windows sta registrirani blagovni znamki ali blagovni znamki družbe Microsoft Corporation v Združenih državah in/ali drugih državah.

V tem dokumentu se lahko uporabljajo tudi druge blagovne znamke in trgovska imena, ki se nanašajo na osebe, katerih last so blagovne znamke ali trgovska imena, oziroma na njihove izdelke.

Družba Dell Inc. zavrača vsakršno lastništvo blagovnih znamk in trgovskih imen razen tistih, ki so v njeni lasti.

 $2015 - 8$  Rev. A02

## **Kazalo vsebine**

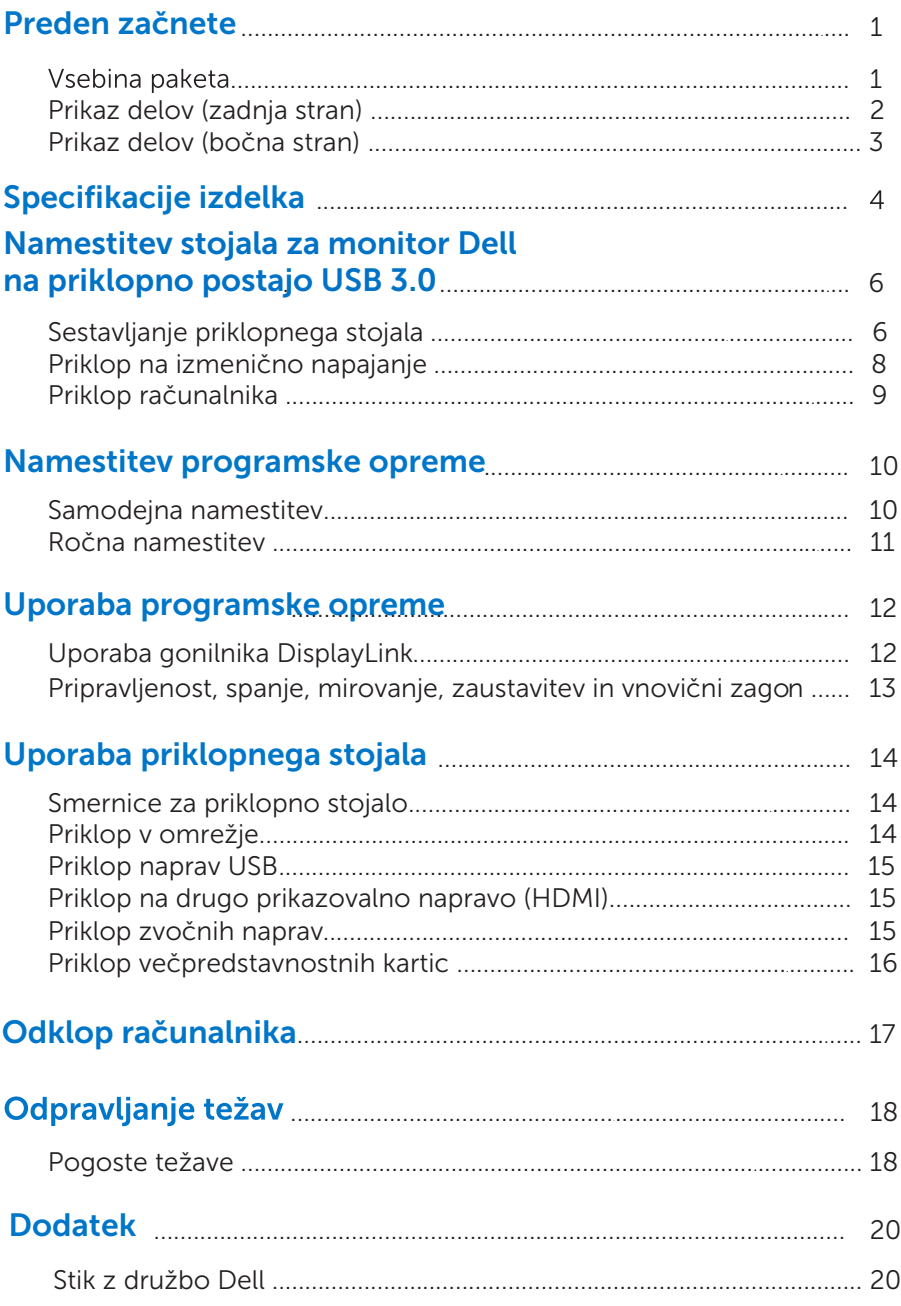

### Preden začnete

### Vsebina paketa

Priklopnemu stojalu so priloženi vsi prikazani deli. Poskrbite, da ste prejeli vse dele. Če karkoli manjka, [se obrnite na družbo Dell](#page-22-0).

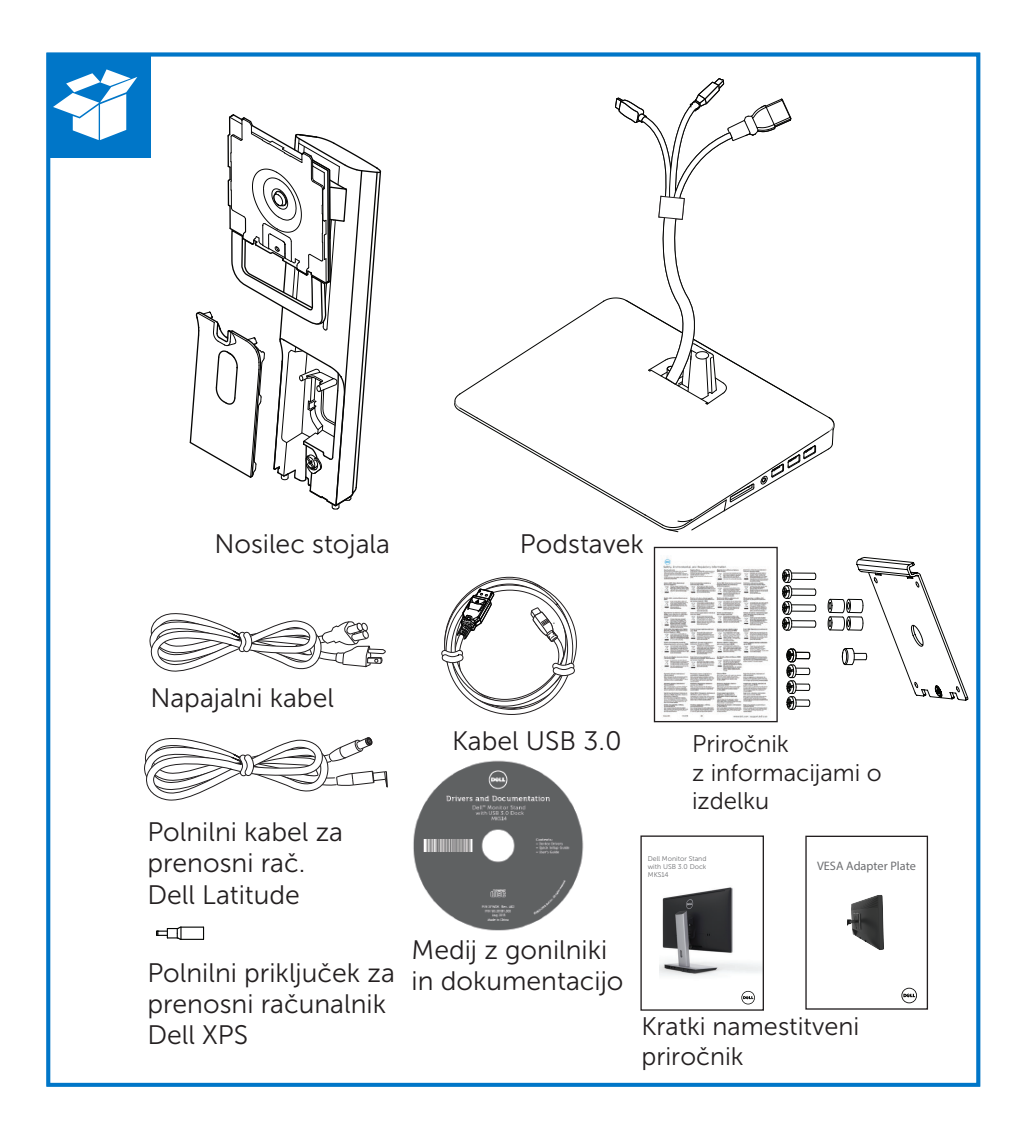

### Prikaz delov (zadnja stran)

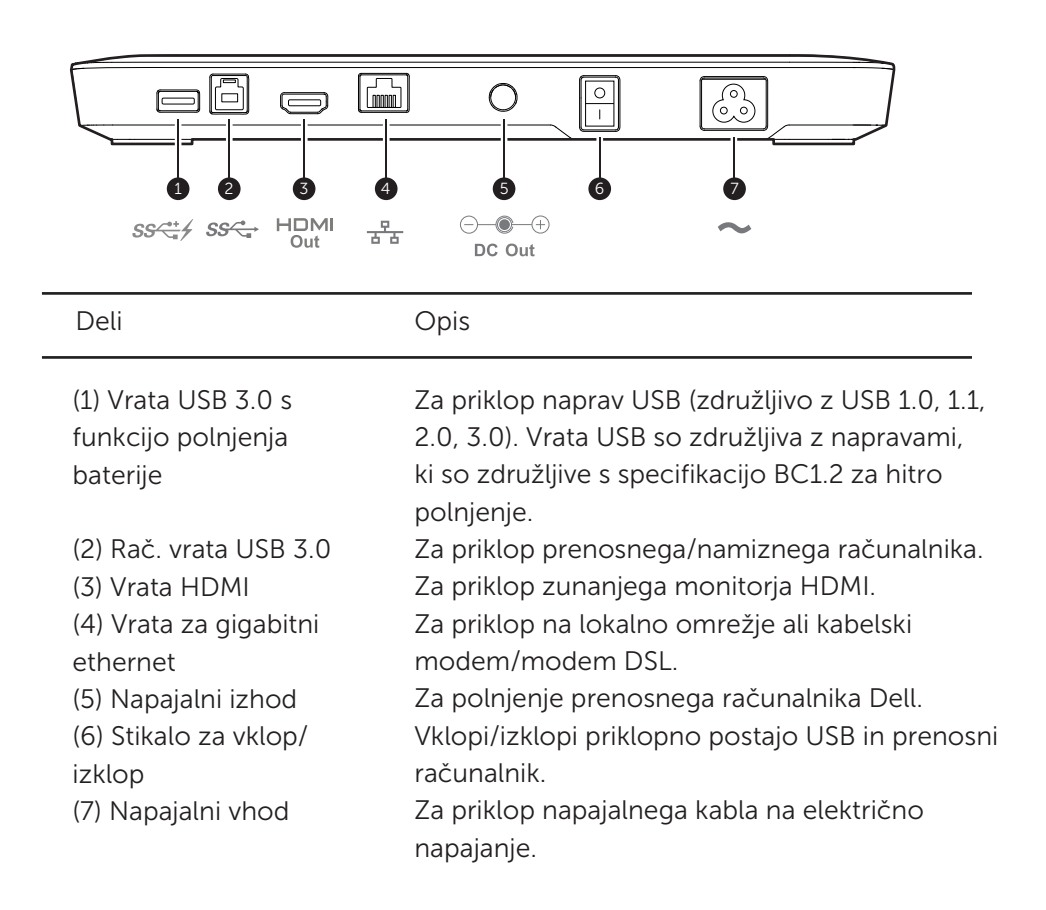

### Prikaz delov (bočna stran)

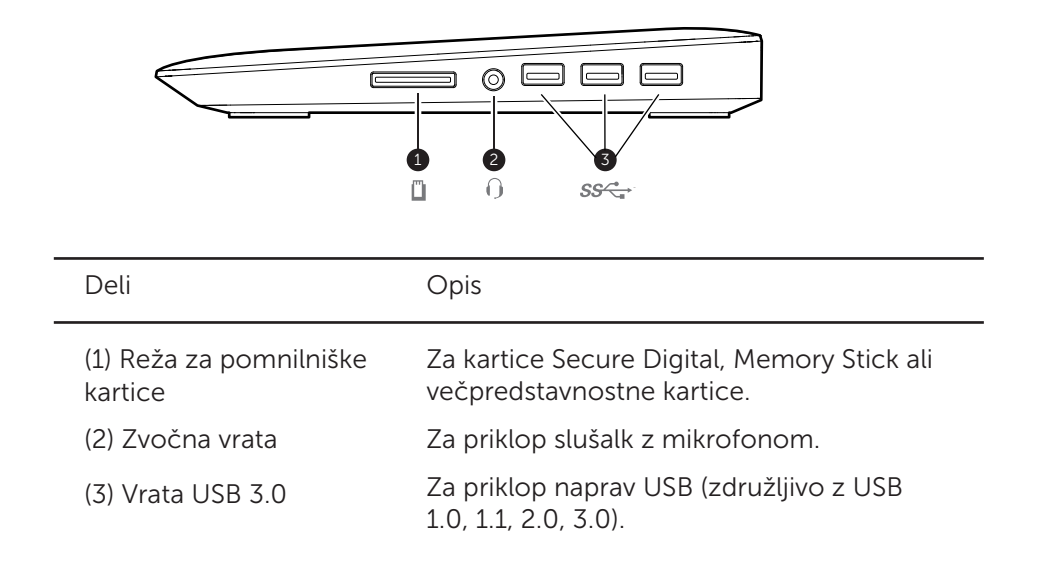

## Specifikacije izdelka

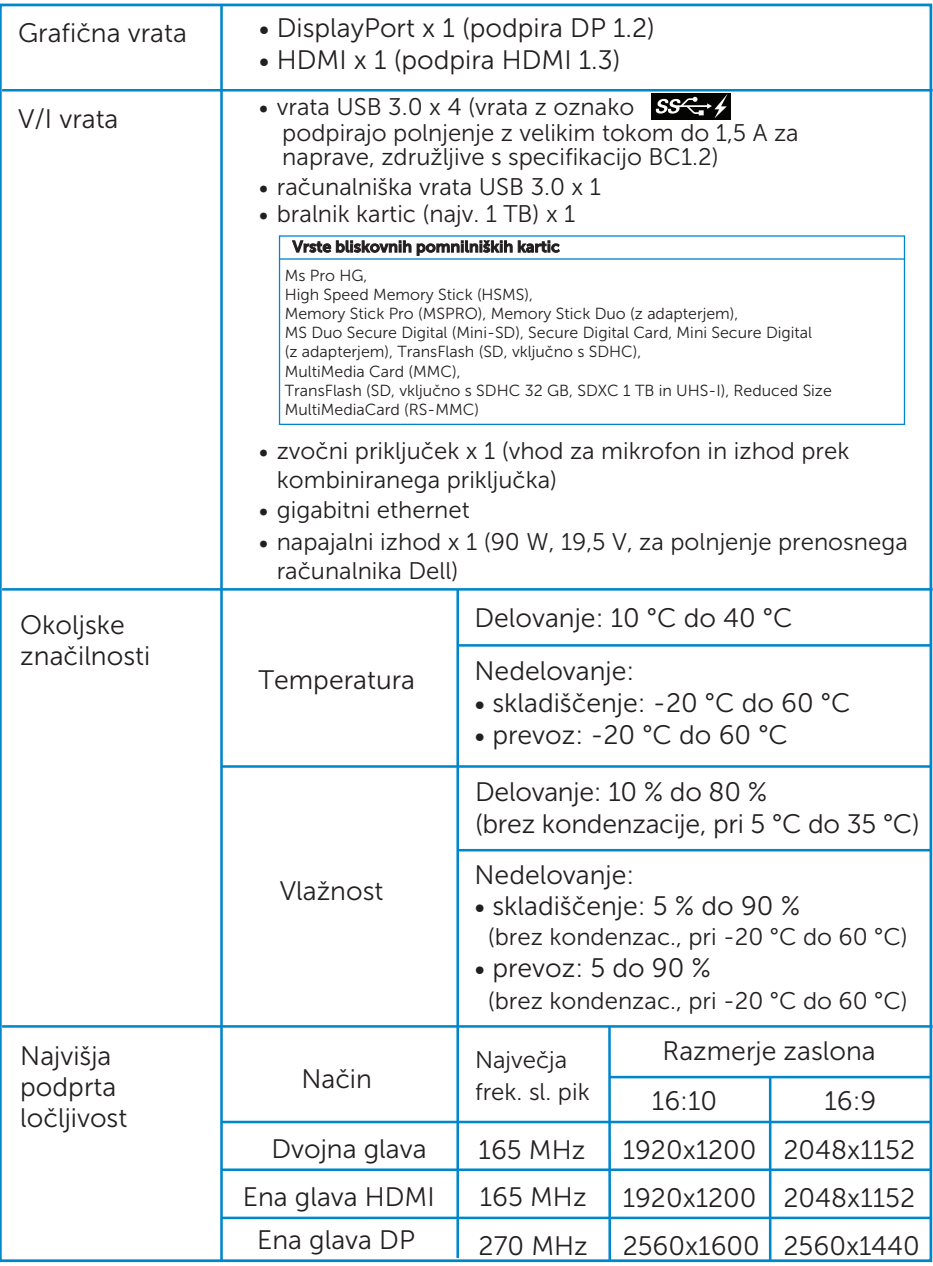

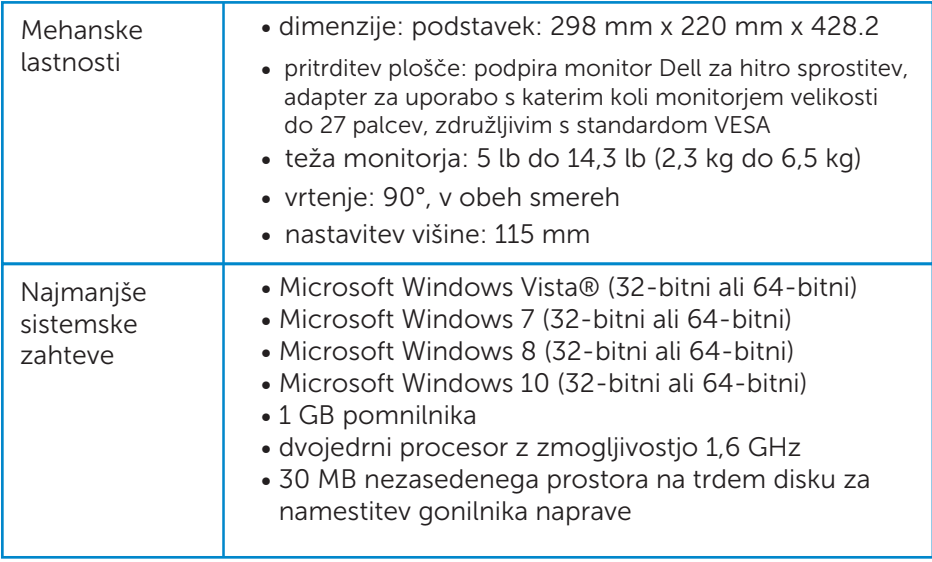

### Namestitev stojala za monitor Dell na priklopno postajo USB 3.0

### Sestavljanje priklopnega stojala

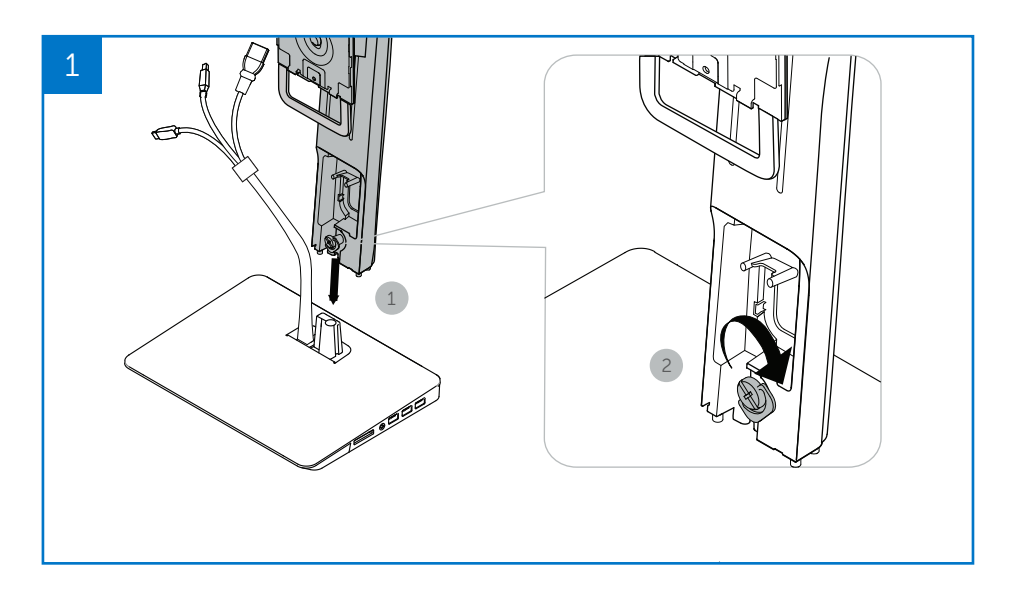

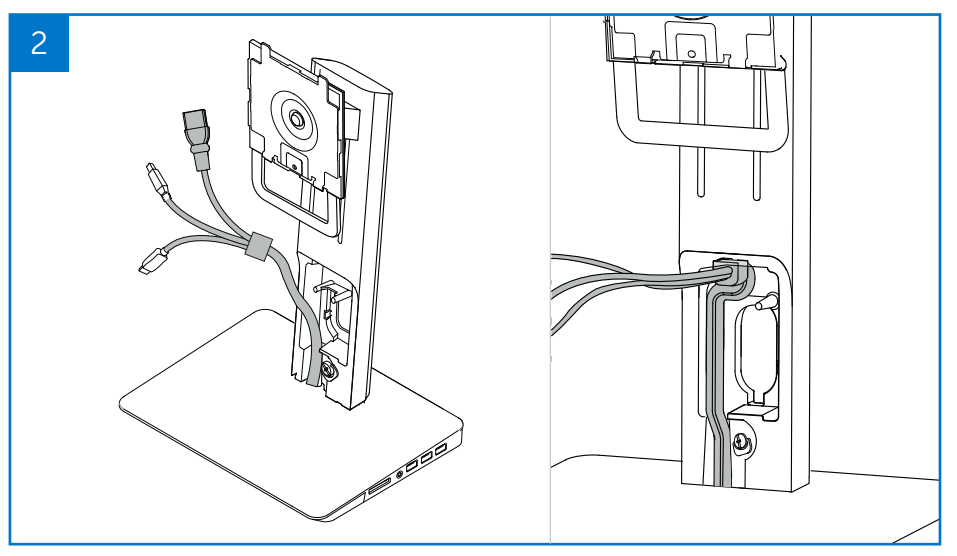

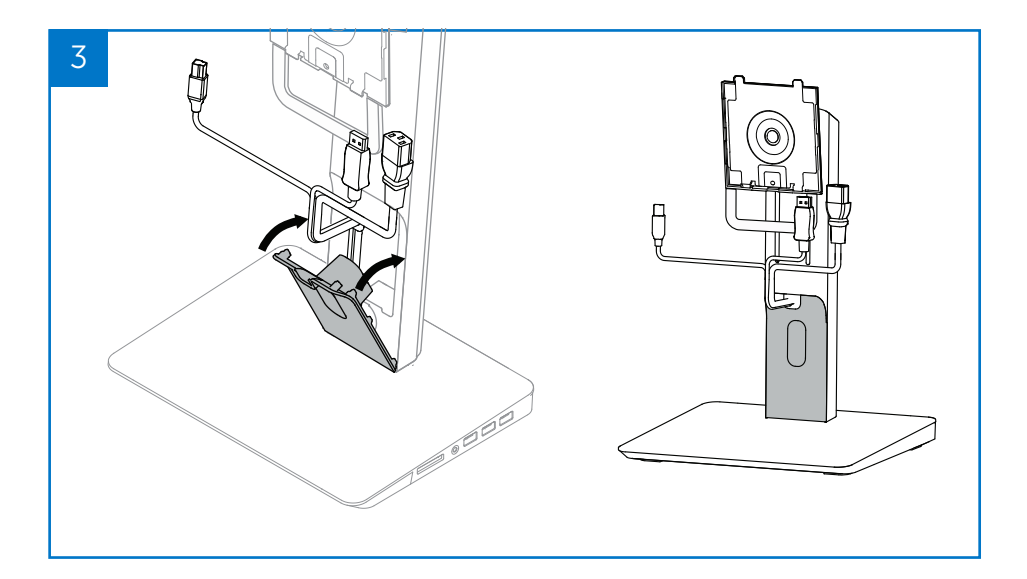

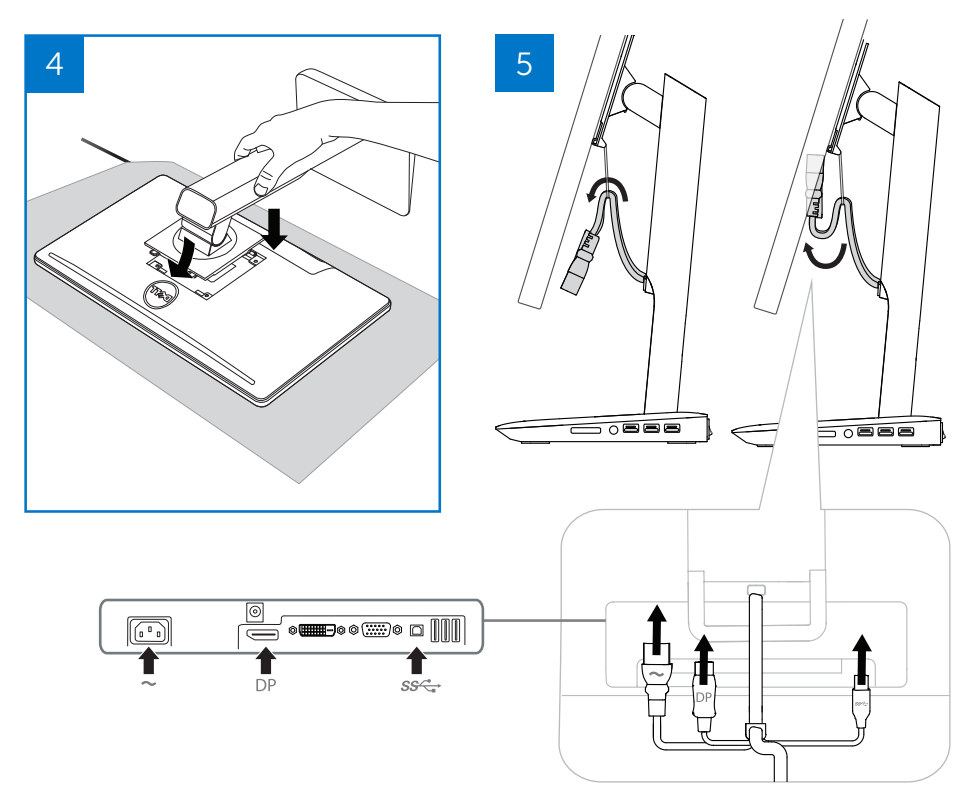

#### Priklop na izmenično napajanje

OPOZORILO! Da zmanjšate nevarnost električnega udara ali poškodb opreme:

Napajalni kabel priklopite v napajalno vtičnico, do katere imate vedno neoviran dostop. Izdelek odklopite z napajanja tako, da odklopite napajalni kabel iz napajalne vtičnice.

Če je napajalni kabel opremljen s tripolnim priključnim vtičem, priklopite kabel v ozemljeno tripolno vtičnico. Ne onemogočite ozemljitvenega pola na napajalnem kablu tako, da na primer priklopite dvopolni adapter. Ozemljitveni pol je pomembna varnostna funkcija. Če sistem ni pravilno ozemljen, lahko pride do električnega udara.

Če želite zagotoviti pravilno delovanje vseh funkcij priklopnega stojala, ga priklopite na vir izmeničnega napajanja z uporabo napajalnega kabla priklopnega stojala.

- (1) Priklopite napajalni kabel priklopnega stojala v napajalni priključek <1>.
- (2) Priklopite napajalni kabel v napajalno vtičnico <2>.
- (3) Vklopite priklopno stojalo tako, da vklopite stikalo za vklop/izklop <3>.

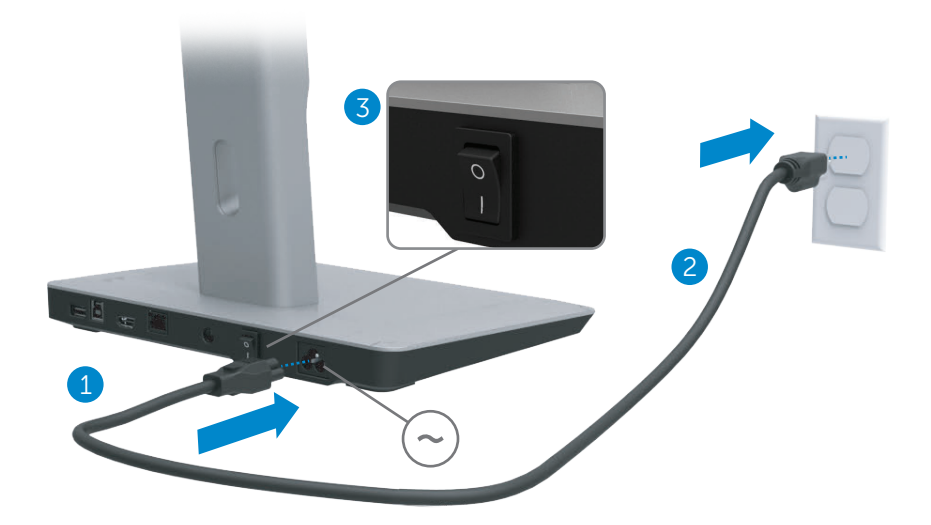

### Priklop računalnika

Priklop računalnika na priklopno stojalo:

(1) Priklopite en konec kabla USB 3.0 na vrata USB 3.0 na zadnji strani priklopnega stojala.

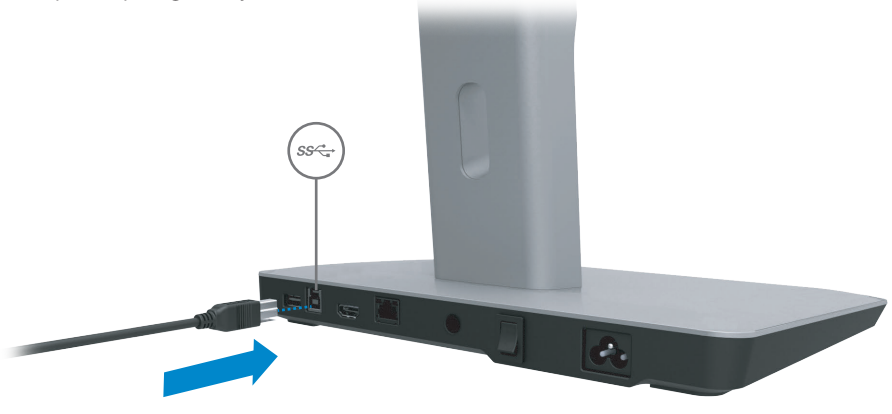

(2) Priklopite drug konec kabla USB 3.0 na vrata USB 3.0 na računalniku.

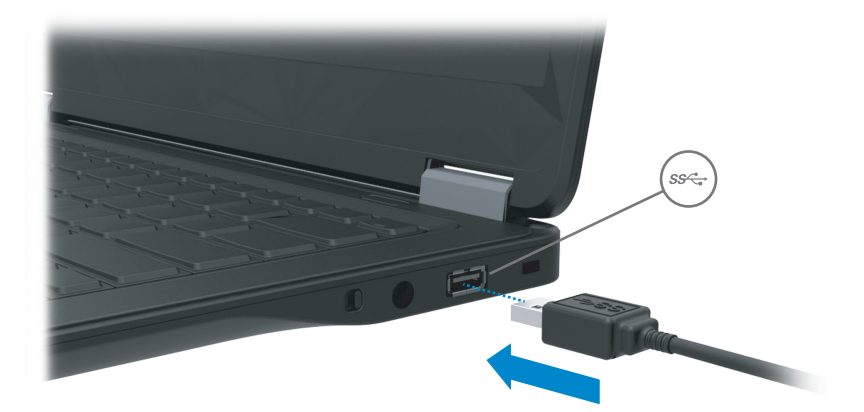

### Namestitev programske opreme

#### Samodejna namestitev (računalnik mora biti povezan z internetom)

(1) Povežite priklopno stojalo s prenosnim računalnikom.

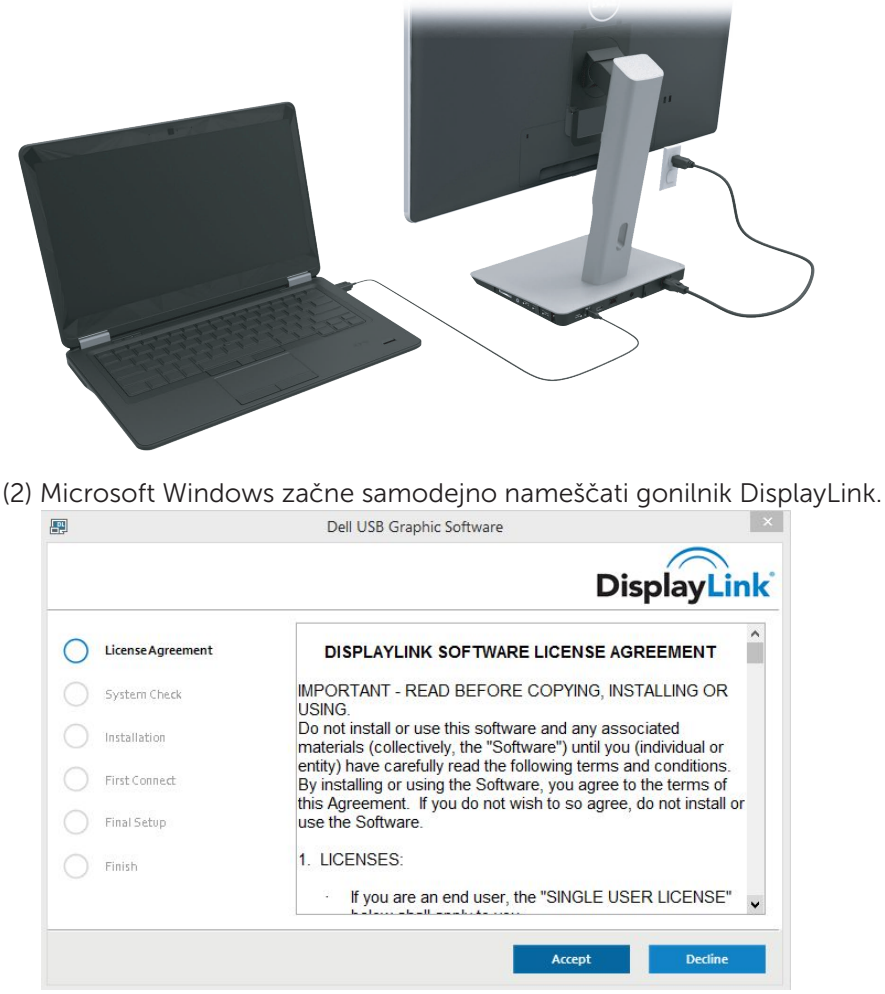

(3) Upoštevajte navodila na zaslonu in dokončajte namestitev.

OPOMBA: Če se namestitev gonilnika ne začne samodejno, odklopite priklopno stojalo s prenosnega računalnika in upoštevajte navodila v razdelku »Ročna namestitev«.

### Ročna namestitev

(1) Vstavite priloženi CD z gonilnikom.

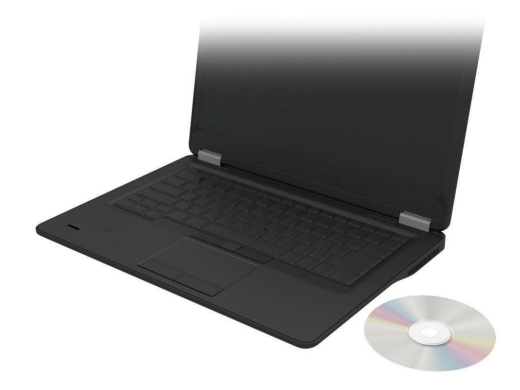

(2) Dvokliknite datoteko Setup.exe:

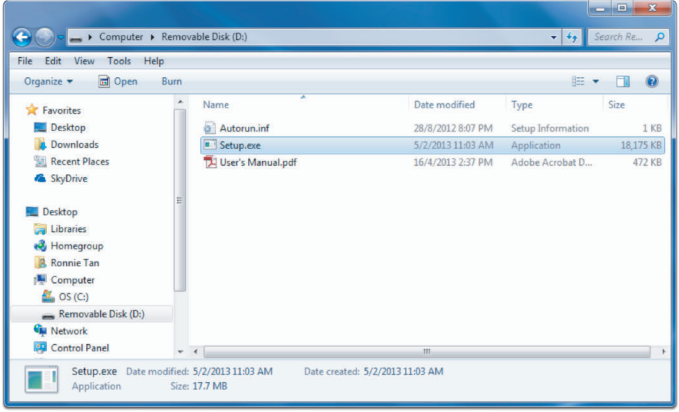

- (3) Upoštevajte navodila na zaslonu in dokončajte namestitev.
- (4) Namestitev gonilnika za bralnik kartic Realtek Gonilnik za bralnik kartic Realtek najdete na zgoščenki v mapi >Realtek Card Reader Driver\setup.exe Dvokliknite datoteko setup.exe in za zaključitev namestitve sledite navodilom na zaslonu.

## Uporaba programske opreme

### Uporaba gonilnika DisplayLink

S pomočjo funkcije DisplayLink konfigurirajte zaslon z dodatnimi monitorji: Kliknite na namizju z desno miškino tipko. Izberite možnost Nastavitve zaslona (Windows 10) ali s spustnega seznama izberite ločljivost zaslona (Windows 7, 8, 8.1). Kliknite »Prepoznaj« in s kazalcem miške povlecite ikone monitorjev, da bo razporeditev monitorjev enaka kot so razporejeni na mizi. Ko ste končali, kliknite Uporabi.

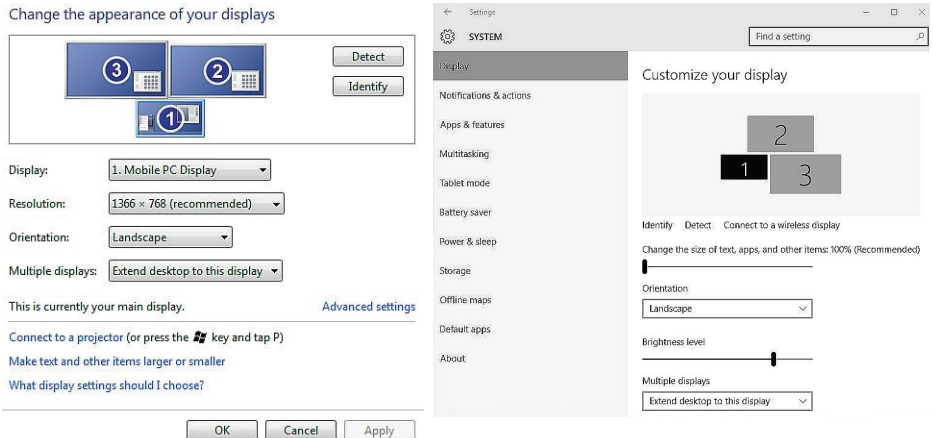

To lahko uredite tudi s pomočjo ikone DisplayLink med obvestili sistemske vrstice. Z desno miškino tipko kliknite ikono DisplayLink in izberite možnost video nastavitev, da spremenite konfiguracije monitorja.

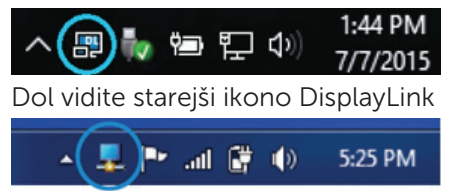

Zaslon 1 je privzeto Zaslon mobilnega računalnika. Zaslona 2 in 3 sta razširjena monitorja.

Ločljivost in Usmerjenost posameznega zaslona lahko nastavite na ustreznih zavihkih.

### Pripravljenost, spanje, mirovanje, zaustavitev in vnovični zagon

Če računalnik, priklopljen na priklopno stojalo, preide v pripravljenost, spanje ali mirovanje, se monitor izklopi. Ko računalnik preide iz pripravljenosti, spanja ali mirovanja, se priklopljeni monitor vrne na prejšnje nastavitve monitorja.

Če je računalnik ponovno zagnan ali zaustavljen in nato znova vklopljen, se priklopljeni monitor vrne na prejšnje nastavitve monitorja.

## Uporaba priklopnega stojala

### Smernice za priklopno stojalo

- Operacijski sistemi za optimalno delovanje uporabljajte priklopno stojalo z računalniki Dell, v katerih je nameščen operacijski sistem Windows Vista, Windows 7 Windows 8, 8.1 ali Windows 10.
- Napajanje če želite uporabljati funkcije priklopnega stojala, priklopite izmenično napajanje na priklopno stojalo in vklopite stikalo.
- Priklop in odklop priklopno stojalo lahko priklopite na računalnik ali odklopite z njega pri vklopljenem ali izklopljenem računalniku.
- Zunanje naprave zunanje naprave, priklopljene na zadnjo ploščo priklopnega stojala, delujejo samo, ko je priklopno stojalo povezano z računalnikom.
- Polnjenje prenosnega računalnika če želite uporabljati funkcijo polnjenja prenosnega računalnika, vklopite stikalo za izmenično napajanje.

### Priklop v omrežie

Računalnik lahko prek priklopnega stojala priklopite v omrežje. Za to potrebujete ethernetni kabel (ni priložen).

(1) Povežite priklopno stojalo z računalnikom.

(2) Priklopite en konec ethernetnega kabla v (omrežni) priključek RJ-45 na priklopnem stojalu <1> in drug konec v stenski priključek RJ-45 <2> ali usmerjevalnik.

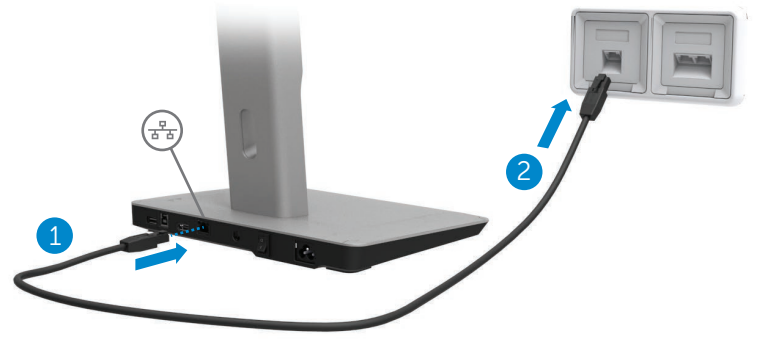

OPOMBA: Ko je računalnik priklopljen na priklopno stojalo, je (omrežni) priključek RJ-45 na računalniku onemogočen.

#### Priklop naprav USB

Priklopno stojalo ima petero vrat USB 3.0: dvoje vrat na zadnji strani in troje vrat na bočni strani. Za priklop priklopnega stojala na računalnik s kablom USB uporabite vrata USB 3.0 s priključkom tipa B na zadnji strani. Druga vrata USB 3.0 uporabite za priklop dodatnih zunanjih naprav USB, kot sta tipkovnica in miška.

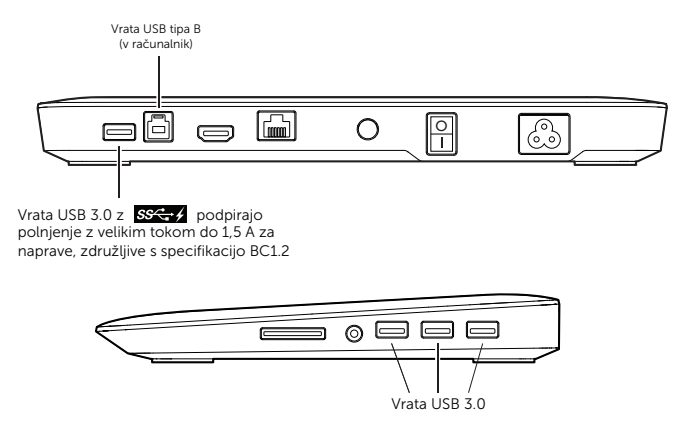

#### Priklop na drugo prikazovalno napravo (HDMI)

Priklopno stojalo je mogoče z uporabo vrat HDMI na zadnji plošči priklopnega stojala priklopiti na drugo zunanjo prikazovalno napravo.

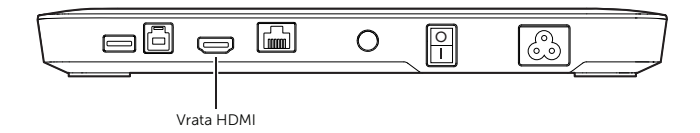

#### Priklop zvočnih naprav

Priklopno stojalo je mogoče z uporabo zvočnih vrat priklopiti tudi na zvočno napravo, na primer mikrofon ali slušalke.

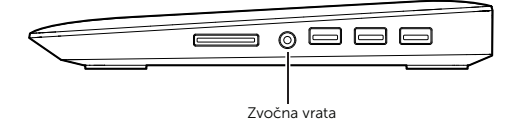

### Priklop večpredstavnostnih kartic

V priklopno stojalo je mogoče z uporabo reže za pomnilniške kartice vstaviti naslednje vrste bliskovnih pomnilniških kartic.

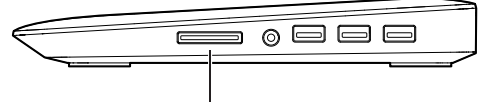

Reža za pomnilniške kartice

#### Podprte vrste bliskovnih pomnilniških kartic

Ms Pro HG, High Speed Memory Stick (HSMS), Memory Stick Pro (MSPRO), Memory Stick Duo (z adapterjem), MS Duo Secure Digital (Mini-SD), Secure Digital Card, Mini Secure Digital (z adapterjem), TransFlash (SD, vključno s SDHC), MultiMedia Card (MMC), TransFlash (SD, vključno s SDHC 32 GB, SDXC 1 TB in UHS-I), Reduced Size MultiMediaCard (RS-MMC)

### Odklop računalnika

Računalnik odklopite s priklopnega stojala tako, da odstranite kabel USB iz računalnika.

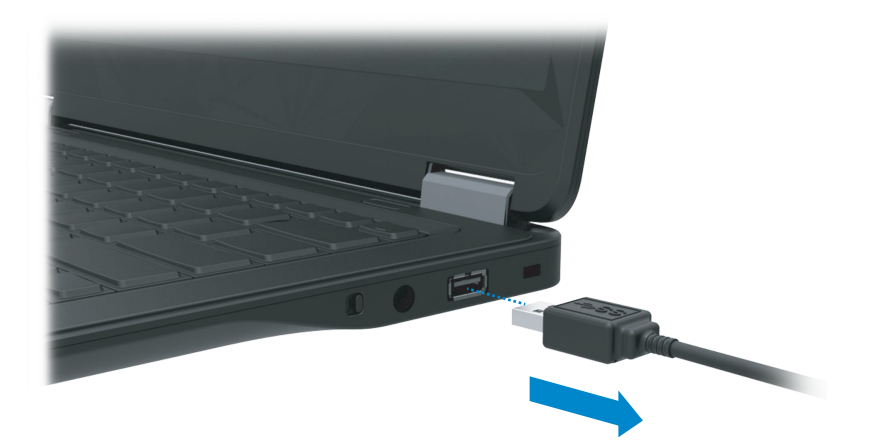

## Odpravljanje težav

### Pogoste težave

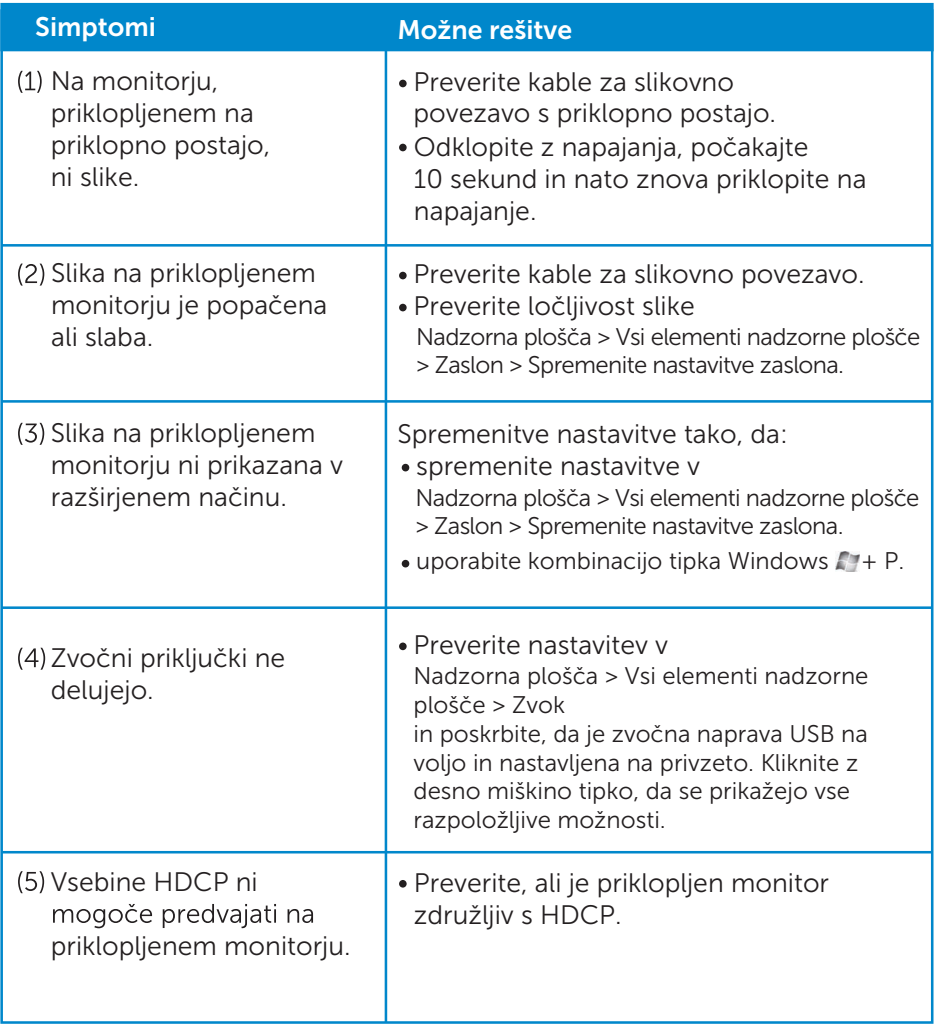

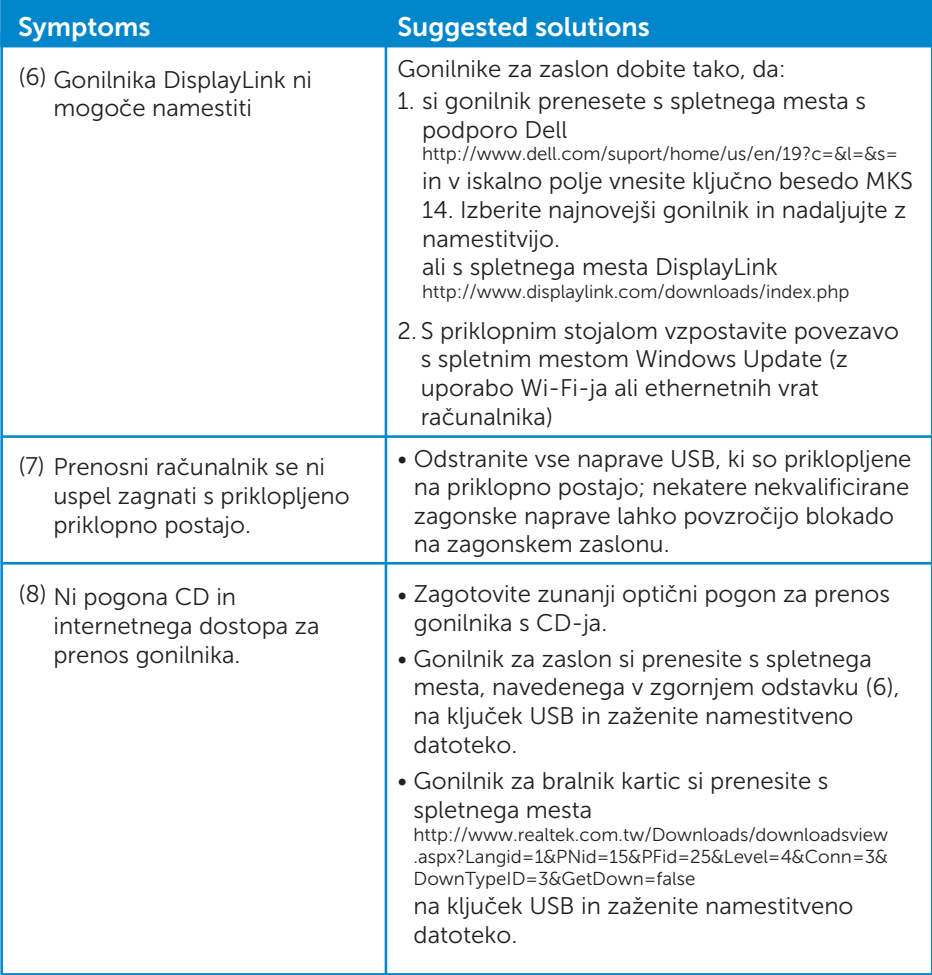

### <span id="page-22-0"></span>Dodatek

### Stik z družbo Dell

#### Kupci v Združenih državah kličite 800-WWW-DELL (800-999- 3355).

OPOMA: Če nimate delujoče internetne povezave, poiščite podatke za stik na računu, dobavnici, blagajniškem izpisku ali v katalogu izdelkov Dell.

#### Dell nudi različne možnosti za servis in podporo prek spleta in telefona. Storitve so odvisne od države in izdelka in niso na voljo za vsa območja.

Vzpostavitev stika z družbo Dell za prodajo, tehnično podporo ali podporo uporabnikom:

- 1. Obiščite www.dell.com/support.
- 2. Preverite državo ali regijo v spustnem meniju Choose A Country/Region (Izberite državo/regijo) v zgornjem levem kotu strani.
- 3. Kliknite Contact Us (Stik z nami) v zgornjem levem kotu strani.
- 4. Izberite ustrezno storitev ali povezavo do želene podpore.
- 5. Izberite način za vzpostavitev stika z družbo Dell, ki vam ustreza.